## **Firmware revision information for:**

# **Wizard IP**

## **Version 1.6**

Original shipping release.

### **Version 1.7 Beta 3**

1. When using the Wizard IP with a Sun Java Virtual Machine at the viewer end, the Wizard IP could hang under certain circumstances during the initial Java download phase. This problem was not seen with the Microsoft JVM. This problem is fixed in this release.

2. The first OSD screen could be displayed twice after a unit configuration reset – problem fixed.

3. Problems with using +PRINT in the keyboard controls menu fixed.

4. In version 1.6, if a user selects "private mode" and then exits without selecting "shared" mode, they are effectively locked out until the administrator breaks the lock. Customer feedback suggested that a preferred mode of operation would be to automatically revert to shared mode access when the "private" connection is closed. This has been implemented in version 1.7B3.

5. Macro key support has been improved. Key macros can now be up to 256 characters long. Various different key definition formats have now been implemented. For example, to press and release scroll lock, you can now use any of the definitions below. As before, all the keys are assumed to be released at the end of the line so it may not be necessary to directly specify key releases.

+SCROLL-SCROLL +-SCROLL +SCROLL-

The three examples above all cause the scroll lock key to be pressed and released. To reduce the length of the key definitions, any unique abbreviation for a key can now be used (e.g. "sc", "SCR" or "Scroll" all match "ScrollLock").

The following is a list of the key definitions supported.

All ASCII characters from 32 to 126 (i.e. A,B,C, … 1,2,3 etc.) with the exception of the special characters '+', '-' and '\*'

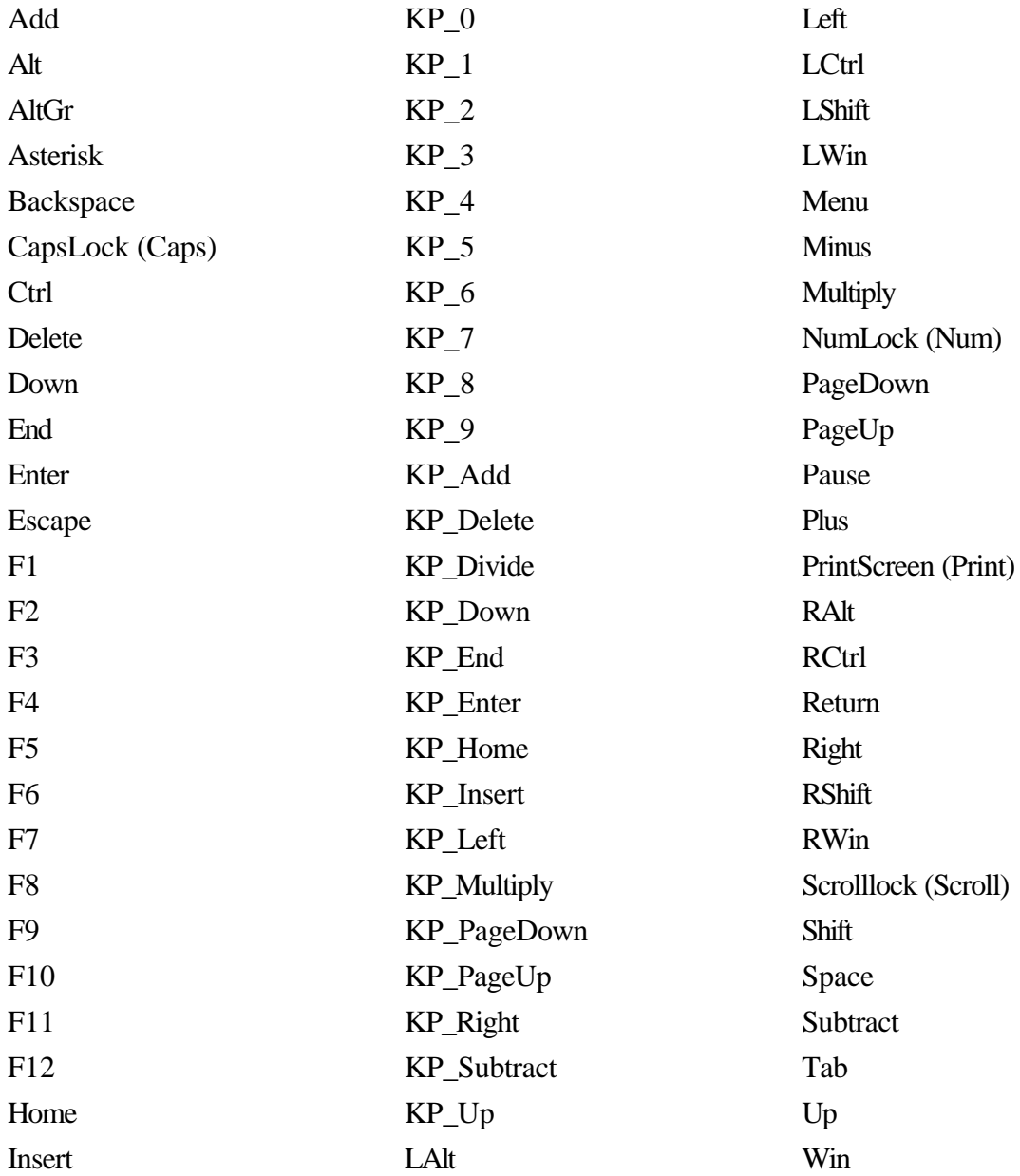

Some examples of typical KVM switch sequences are:

Example 1

+CTRL+ALT+M (press CTRL, ALT and M together then release all keys) (equivalent definition is +CTRL+ALT+1-CTRL-ALT-1)

Example 2

+-SCROLL+-SCROLL+1+ENTER (press and release scroll twice, press 1 then enter then release all keys) (equivalent definition is +SCROLL-SCROLL+SCROLL-SCROLL+1+ENTER-1-ENTER)

#### **Version 1.7**

1. Mouse tracking for Windows XP release 2 added.

2. Video detection thresholds finely adjusted to achive imporoved video mode detection resolution (e.g. between 1024 x 768 x 72 Hz and 1024 x 768 x 75 Hz).

3. Improvements to internal interprocessor bus operation added to achieve improved operation.

#### **Version 1.8**

1.7 and 1.8 run code is the same. The differences are in the upgrade code which has been uprated to fix a problem that occurred on some systems whereby the upgrade appears to hang. In fact, the upgrades are reliable in all cases and if this symptom is seen it is safe to wait for 10 minutes and proceed as if the firmware upgrade had reported a successful upgrade. This behaviour is fixed in version 1.8. For future compatibility, the upgrade code fitted in version 1.6 and 1.7 devices will only accept a 1.6 or 1.7 upgrade image. To uprade to version 1.8 and above, it is first necessary to load an interim upgrade. Products that were originally shipped with version 1.8 or above do not need this interim upgrade to be applied and will accept upgrade images (1.8 and above) or downgrade images (1.7 and below).

The interim upgrade has two parts and is applied as follows:

(a) Apply the part1 image just like a normal upgrade using the existing maintenance mode.

(b) Reboot the Wizard (by removing the power and then re-connecting the power) with option switch 1 in the UP position. This puts up an OSD screen telling you to revisit the web browser page and apply the part2 image.

(c) Apply the part2 image.

(d) When this has completed, you are told to reboot again with option switch 1 in the DOWN position.

(e) You may now apply the 1.8 image.

## **Version 1.9**

#### *(September 2004)*

1. A new new network driver has been used to fix rare lockup problems associated with complex network data traffic patterns (typically only seen on more complex networks or larger networks).

2. Danish and Norwegian keyboard support added.

- 3. OS/2 mouse tracking support added.
- 4. Sun mouse tracking support added.
- 5. Sun combined sync support added.

6. Limited support for 1600x1200 modes as 800x1200 (mouse won't calibrate in these modes). This mode has been added to enable the user to select a lower resolution if they encounter a computer with 1600 x 1200 resolution set.

7. IdleTimeout '0 error' fixed – an error previously occurred if a value of 0 was entered.

8. More robust connection handling.

9. Auto video adjustments improved.

10. Modem initialisation now waits for response to "ATH". This increases modem compatibility.

#### **Version 1.10**

#### *(September 2004)*

Norwegian and Danish keyboard support – bug relating to the keyboard key symbol "O with a slash" fixed.

#### **Version 1.12**

#### *(September 2004)*

Version 1.11 was used as an internal maintenance release. Version 1.12 has the following changes from version 1.10.

1. Support for "dead keys" added (accented characters which are made up from two key presses).

2. Small delay inserted between all key presses to fix problems with Ctrl-Alt-Del not working from F8 menu.

3. Change made to video capture engine to improve video capture characteristics

## **Version 1.13** *(October 2004)*

New option "Mouse Latency Allowance (milliseconds)" added on the advanced unit configuration page. Some KVM switches were found to have extended data transfer latency characateristics which means that the mouse cursor on the screen moves some time after the mouse data is sent. This extra latency disturbes the mouse calibration which assumes the shorter latency values found on Duo / Quadro switches. This "extra latency" value is added to the default 40ms waited after each mouse movement during calibration, thus allowing for extra mouse latency when going through slower KVM switches.

## **Version 1.14** *(November 2004)*

.

1. Mouse tracking added for Sun Solaris 9 (Xsun9) systems.

2. A new "mouse rate" option has been added in the advanced configuration screen. This option rate limits the number of mouse packets that can be sent per second. This option has been added to provide compatibility with certain models of KVM switch that "throw away" mouse packets if the mouse packets are sent too fast. The default option is 20ms (i.e. 50 mouse events per second). Setting this to 30 ms resolved problems seen with some varieties of KVM switch.

3. "Mouse latency allowance" can now be negative (down to -40) to speed up mouse calibration if the target device responds quickly to mouse data. BUT BEWARE! – setting this to a negative value will speed up calibration but could cause problems with detecting the mouse calibration – some trial and error may be required to find the ideal value if you chose to use anything other than the default (0) setting which is equivalent to 40ms.

4. Keyboard and mouse handling changed. Error timeout value increased to cope with very slow KVM switches that hold up the keyboard and mouse data for extended periods.